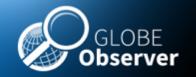

#### 5. Using GO MHM the first time

#### **Master Trainer Session**

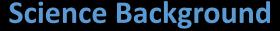

- 1. Introduction to GO MHM
- 2. Mosquito Vectors of Disease
- 3. Satellite Data and NASA Connections-
- 4. Prior Knowledge Quiz
- 5. Using the app for the first time
- 6. Describing your mosquito habitat site using the GO MHM App

# **Lunch and Fieldwork**

# Hands-on session and Tour of GO MHM

- 7. Using the macrolens
- 8. Identifying specimens
- 9. Breakouts- Small Group Work
- 10. Education and Training Resources/ Bingo and Digital Games

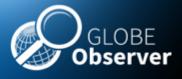

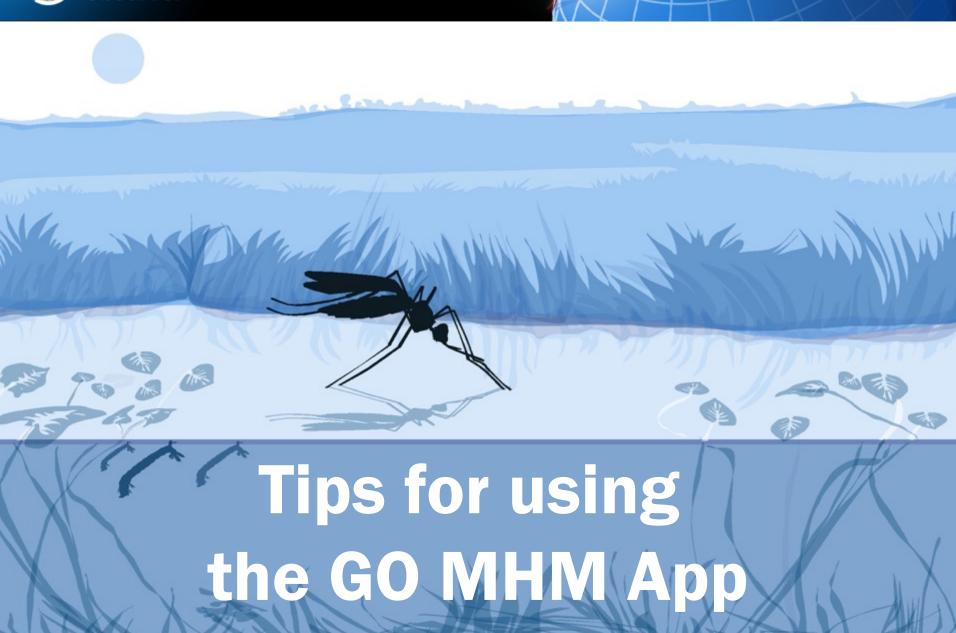

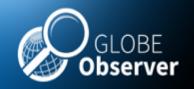

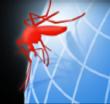

**GLOBE Observer** invites you to make environmental observations that complement NASA satellite observations to help scientists studying Earth and the global environment.

By using the GLOBE Observer app, you are joining the GLOBE community and contributing important scientific data to NASA and GLOBE, your local community, and students and scientists worldwide.

Get the app from your online app store. Then open the app. You will need access to your email to register.

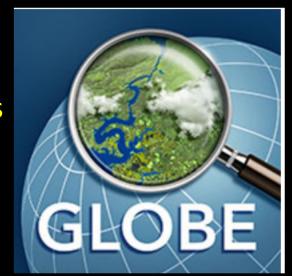

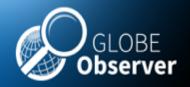

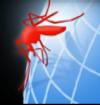

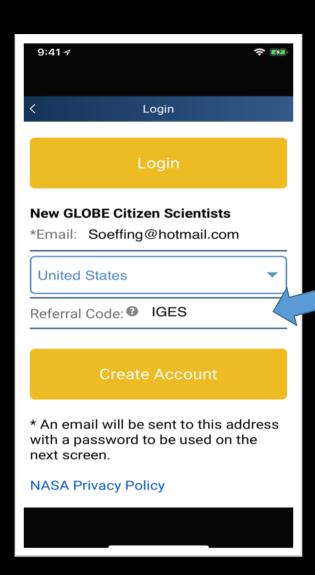

When you open your app for the first time, you will get this message asking you to create your account.

Your workshop leader may provide you with a referral code. If so, enter it here

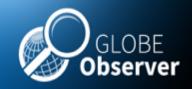

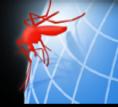

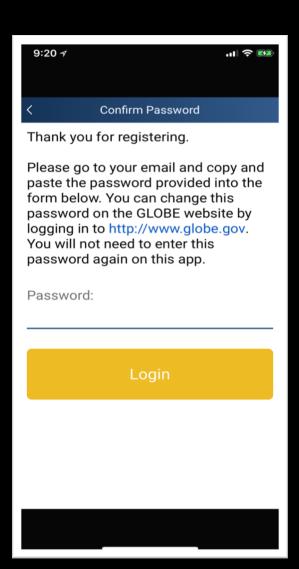

You will then get this message. You will need to get your password from the email you used to register.

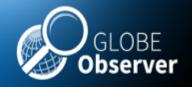

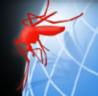

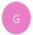

GLOBE Community Support Team <help@globe.gov>

Tue 2/6/2018, 9:16 AM

You: ∀

Dear Citizen Scientist,

Welcome to The GLOBE Program!

Your GLOBE user account has been created at http://www.globe.gov.

You are joining GLOBE at a time of great growth and meaningful transition to a new website portal. In addition, the website is dynamic, meaning you will always find new and engaging content (that is largely powered by you, the GLOBE community) as well as a rapidly growing network of users to connect with.

Here is your account information:

Your GLOBE login is your email address: soeffing@hotmail.com Your password is VYj982

Should you forget your password at any time, you can select the *Forgot Password* link on the GLOBE website login page and a new temporary password will be emailed to you.

If you have any questions about your account, contact us, at help@globe.gov or at 1-800-858-9947.

Please contact globeobserverhelp@lists.nasa.gov for questions about the GLOBE Observer app and Citizen Science.

This is an automatically generated email. Please do not respond to this email.

Sincerely,

GLOBE Community Support Team help@globe.gov http://www.globe.gov

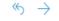

You will receive an email that looks like this. It provides a password to use with your log-in

When you download and install the MHM app if asked, allow access to location services. This part is important for recording your observations.

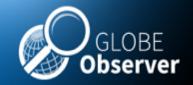

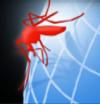

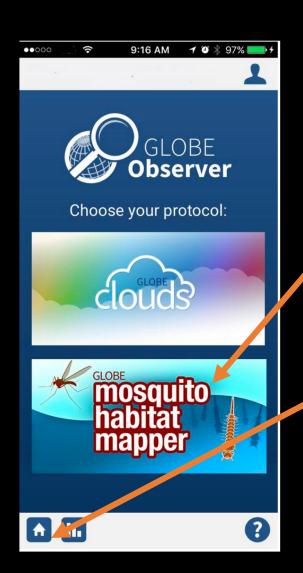

Click on the icon for GLOBE Mosquito Habitat Mapper.

To return to this screen at any time, click on the "home" button.

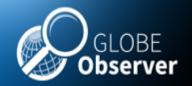

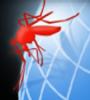

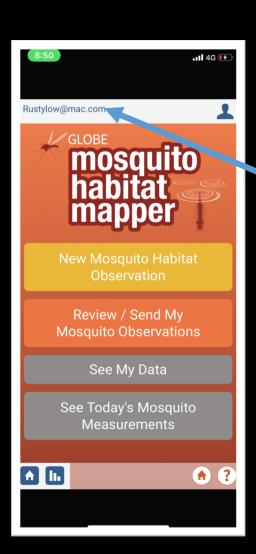

At the top of the first frame you will see your email.

If you click on your email, you can personalize your settings.

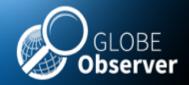

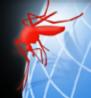

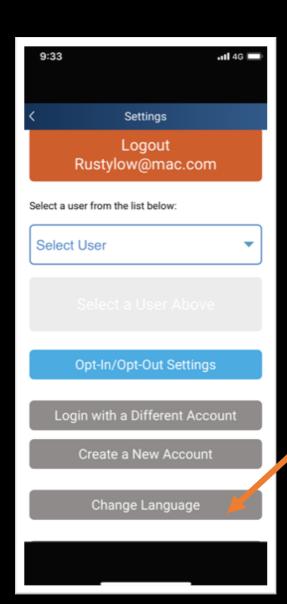

You can choose the language that you want to display by selecting "Change Language."

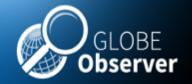

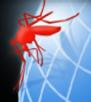

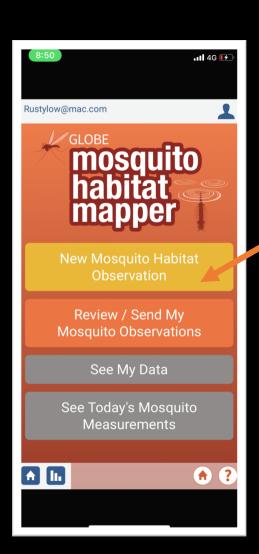

To begin, click on "New Mosquito Habitat Observation"

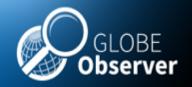

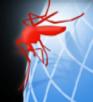

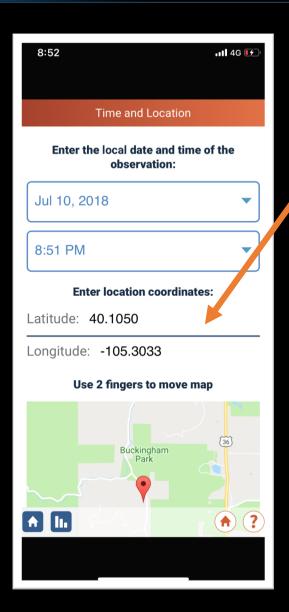

The date, time, latitude and longitude will automatically populate these fields.

If you don't see the location coordinates, check to make sure your phone settings have selected "geolocation" on.

You can also input these values from a map manually.

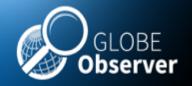

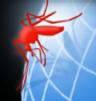

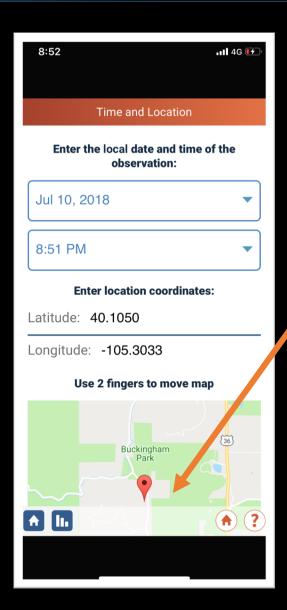

You can also provide a more precise location by moving the map with two fingers, so the flag is exactly where you want it.

Hint: Don't touch this part of the screen unless you want to move the map. You might accidently move the map far enough that you'll find your measurement in the ocean!

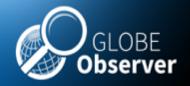

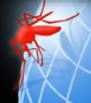

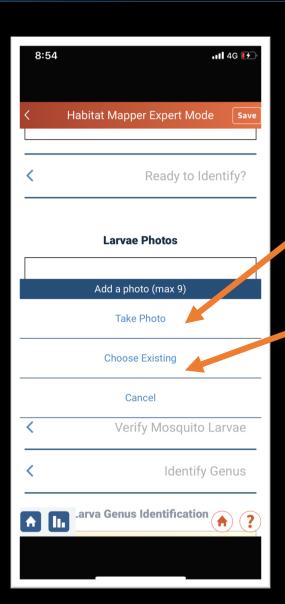

You can take photos in app by clicking on "take photo".

You can also upload a photo from your camera roll by selecting "choose existing"

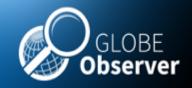

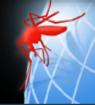

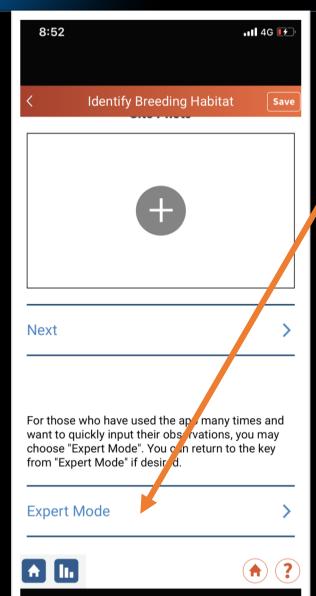

The app will ask you if you want to use "expert mode".

After you have been through the app one or two times, we suggest you use expert mode. It provides a simple, streamlined process- it's easier!

If at anytime you need to consult the mosquito key, you can access it from expert mode!

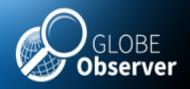

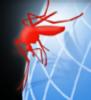

# Questions? We are here to help you!

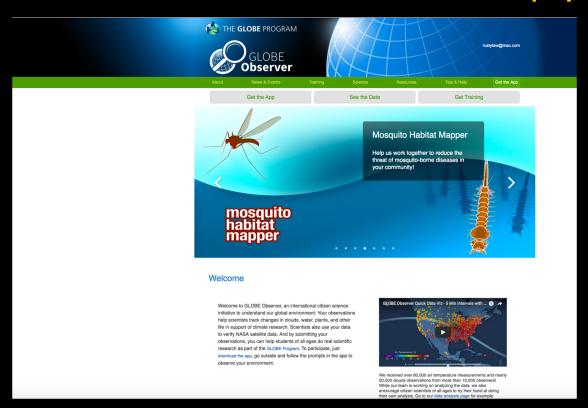

# Find more information on the GLOBE Observer website

www.globe.gov/es/web/globe-observer/
 Problems? Contact help@globe.gov

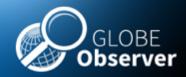

# **Acknowledgements**

#### **Mosquito Habitat Mapper Team USA**

Russanne Low, IGES

Holli Riebeek Kohl, GSFC

Kristen Weaver, GSFC

Dorian Janney, GSFC

Theresa Schwerin, IGES

Cassie Soeffing, IGES

David Overoye, SSAI

Rebecca Boger, Brooklyn College

Pablo Munoz, INTEL

Krishna Woerheide, UNL

#### **NASA Mosquito Mapper Project Scientists**

Dr. Assaf Anyamba GSFC

Dr. Radina Soebiyanto, GSFC

Dr. Sara Paul, UC Denver

Dr. Lee Coenstadt, USDA

**NASA Develop Team** 

#### **Project Leads- GLOBE Brazil**

Dr. Rodrigo Leonardi, Country Coordinator

Dr. Nadia Sacenco, Deputy Coordinator

Dr. Aline Venoso, AEB, Brasilia

Prof. Ines Mauad, Rio de Janeiro

Prof. Renee Codsi, Salvador

Dr. Rodrigo Antes Reis, Matinhos

#### **Project Leads- GLOBE Peru**

Jose Martin Cardinas Silva, Country Coordinator

Marissa Valdez, Peace Corps

Karina Quintero, GLOBE Master Trainer

#### Contact:

rusty\_low@strategies.org

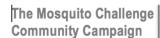

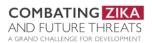

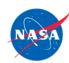

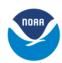

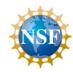

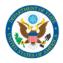

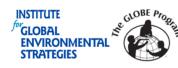

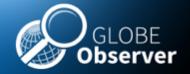

### 5. Using GO MHM the first time

Author:

Russanne Low PhD
Institute for Global Environmental Strategies
Science Lead, GLOBE Observer Mosquito Habitat
Mapper
Rusty low@strategies.org

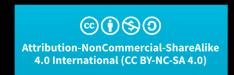

This work is licensed under

https://creativecommons.org/licenses/ by-nc-sa/4.0/

Educators: did you modify this file for your class? Put your name and the date here!